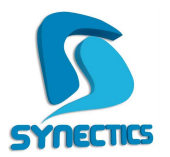

## **Ο∆ΗΓΙΕΣ ΕΝΕΡΓΟΠΟΙΗΣΗΣ ΣΥΜΒΟΛΑΙΟΥ ΝΕΩΝ ΕΚ∆ΟΣΕΩΝ & ΝΕΩΝ ΥΠΟΣΥΣΤΗΜΑΤΩΝ**

Για την ενεργοποίηση νέων υποσυστηµάτων ή ανανέωσης ετήσιας σύµβασης τα βήµατα που θα πρέπει να ακολουθήσουµε είναι τα εξής:

Κατά την εισαγωγή της εφαρµογής στο κάτω µέρος δεξιά εµφανίζεται η επιλογή **Action Center**.

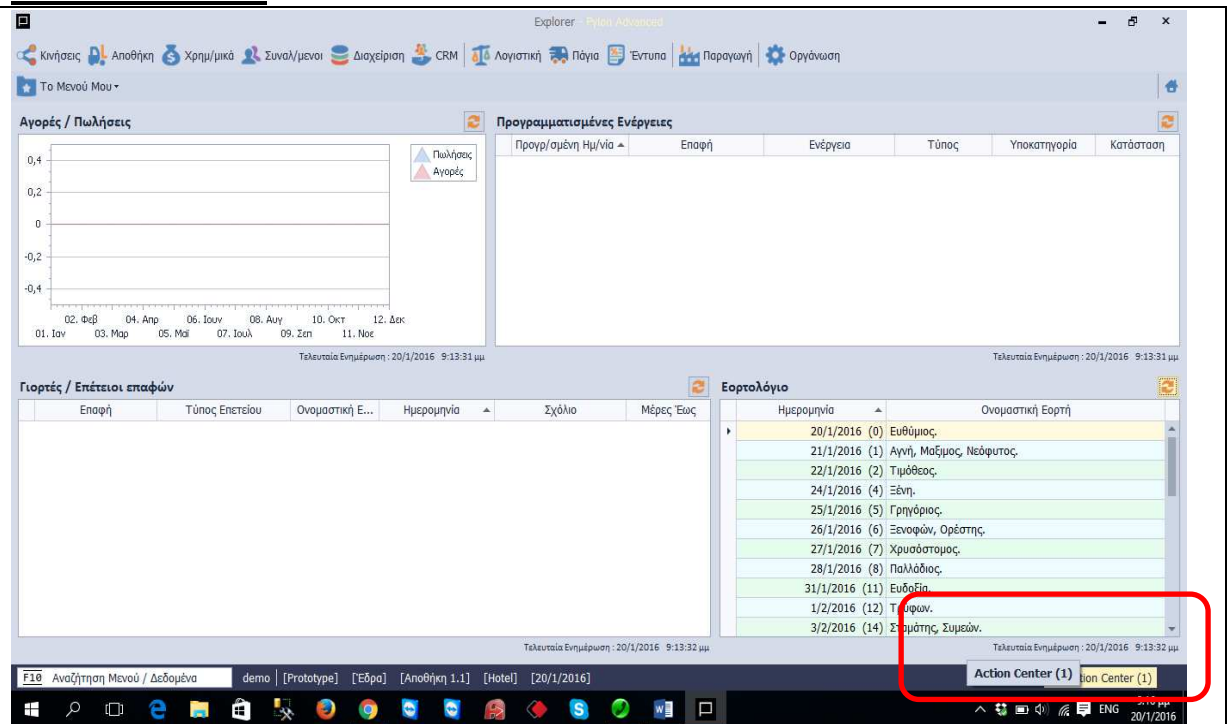

Επιλέγοντας το Action Center ή αλλιώς Κέντρο Ενεργειών εµφανίζονται οι αντίστοιχες ενέργειες:

## Επιλέγουµε την ενέργεια **ΣΧΕΤΙΚΑ**

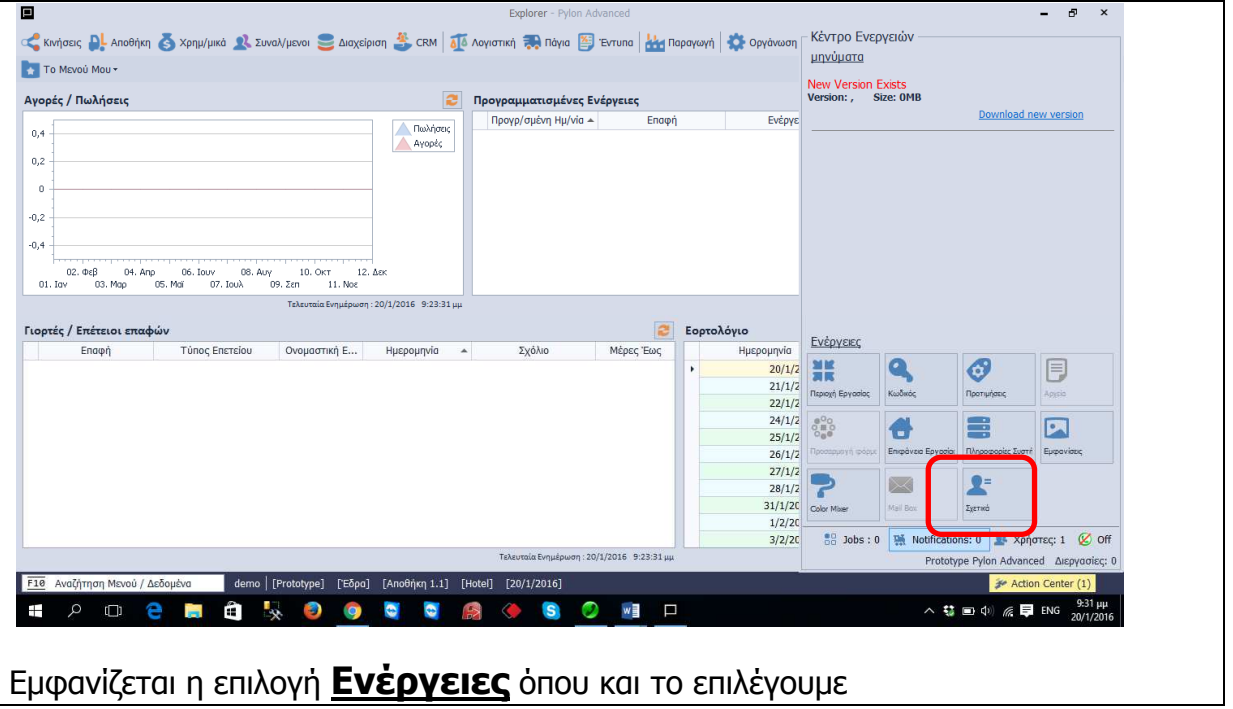

Οδηγίες ενεργοποίησης νέων εκδόσεων & υποσυστημάτων Σελίδα 1 από 4

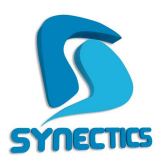

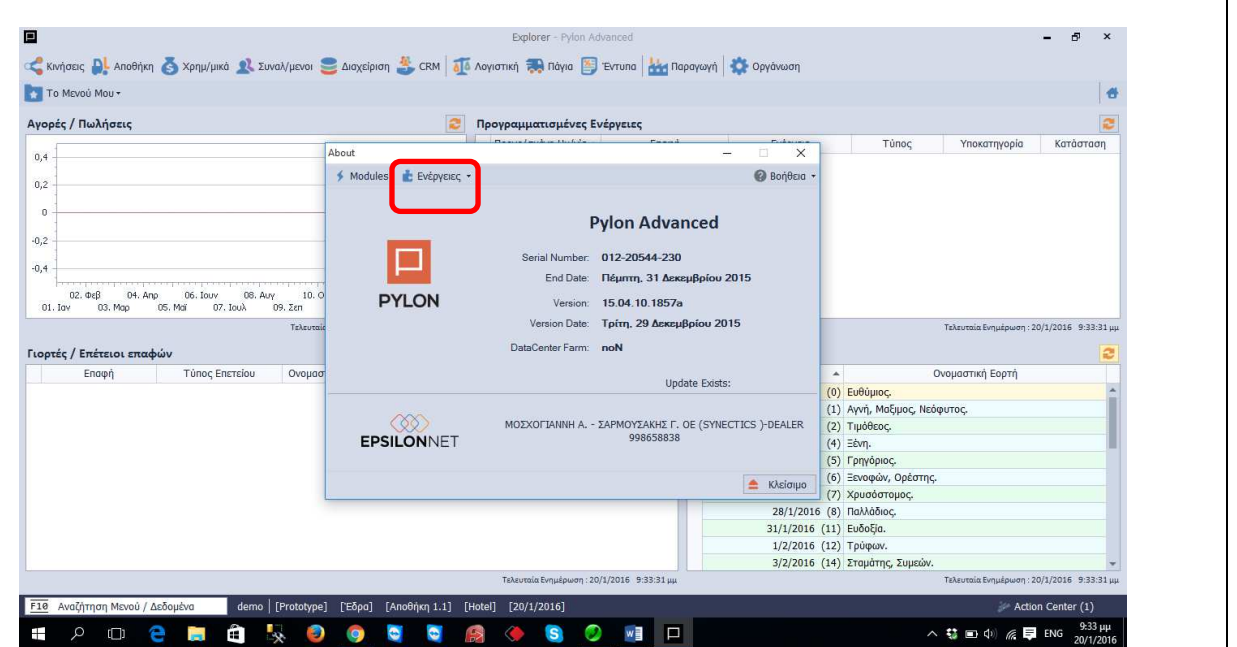

## **Τα επόµενα βήµατα είναι:**

## **Επιλέγουµε Νέα Άδεια όταν πρόκειται για Νέα Άδεια χρήσης εφαρµογής**

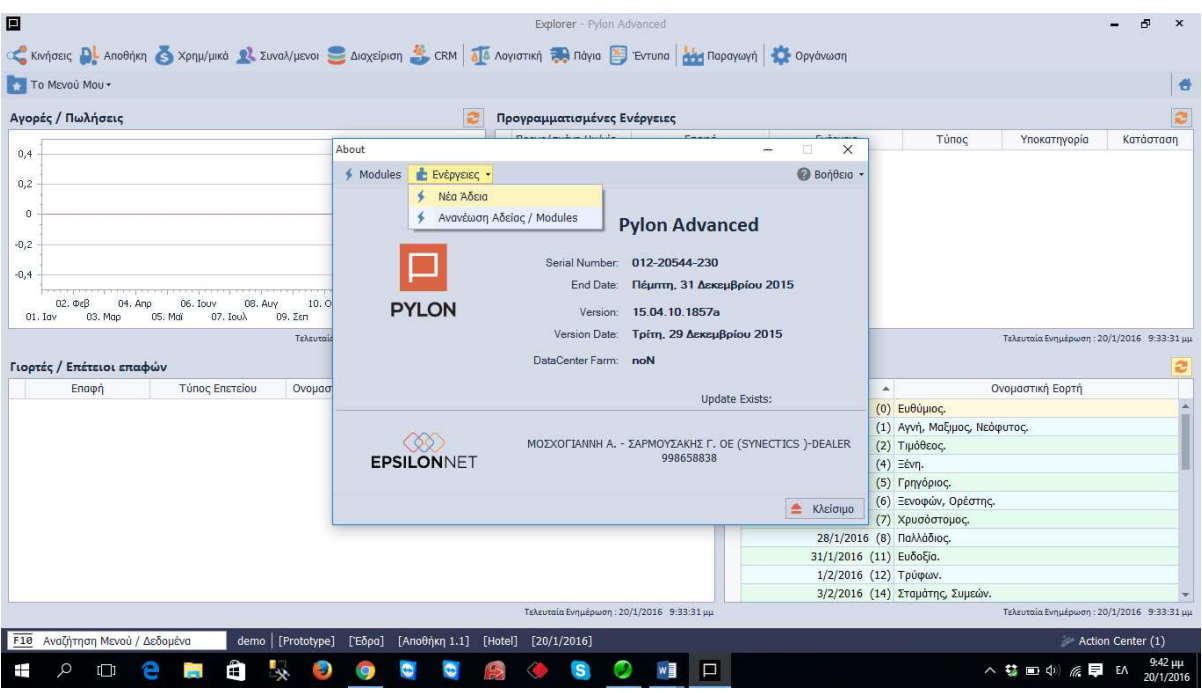

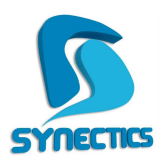

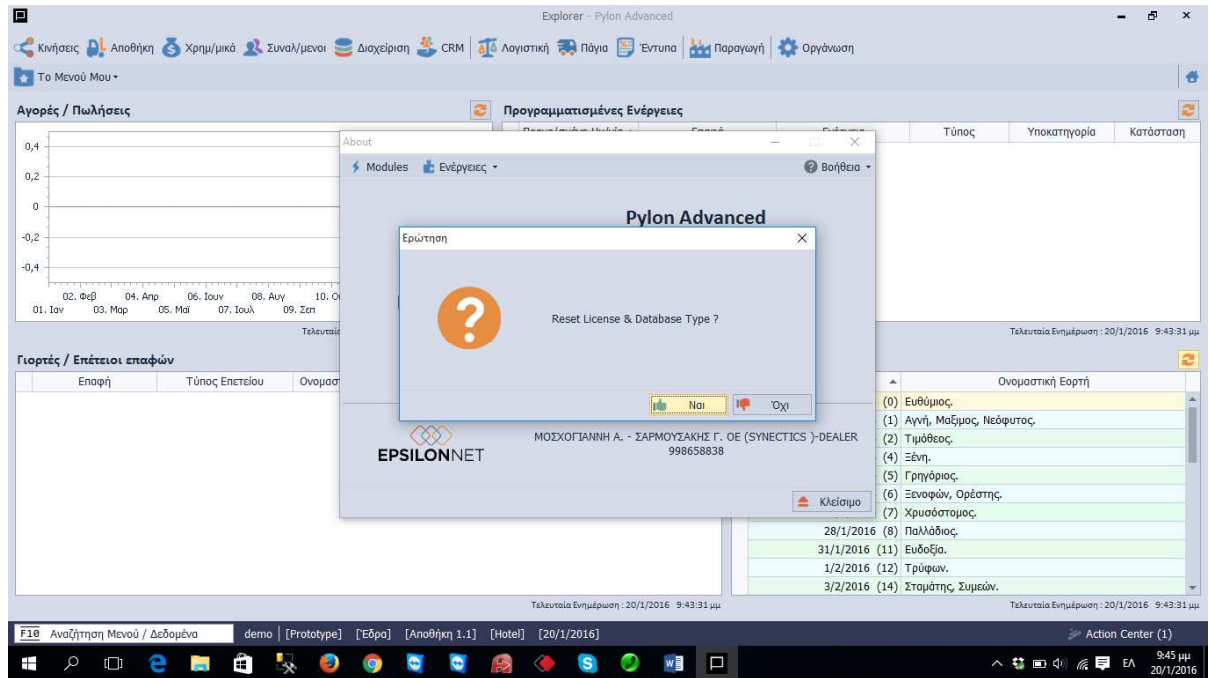

**και αποδοχή.** 

**Επιλέγουµε Ανανέωση Αδείας/Modules όταν πρόκειται για Ανανέωση Αδείας και Modules της εφαρµογής** 

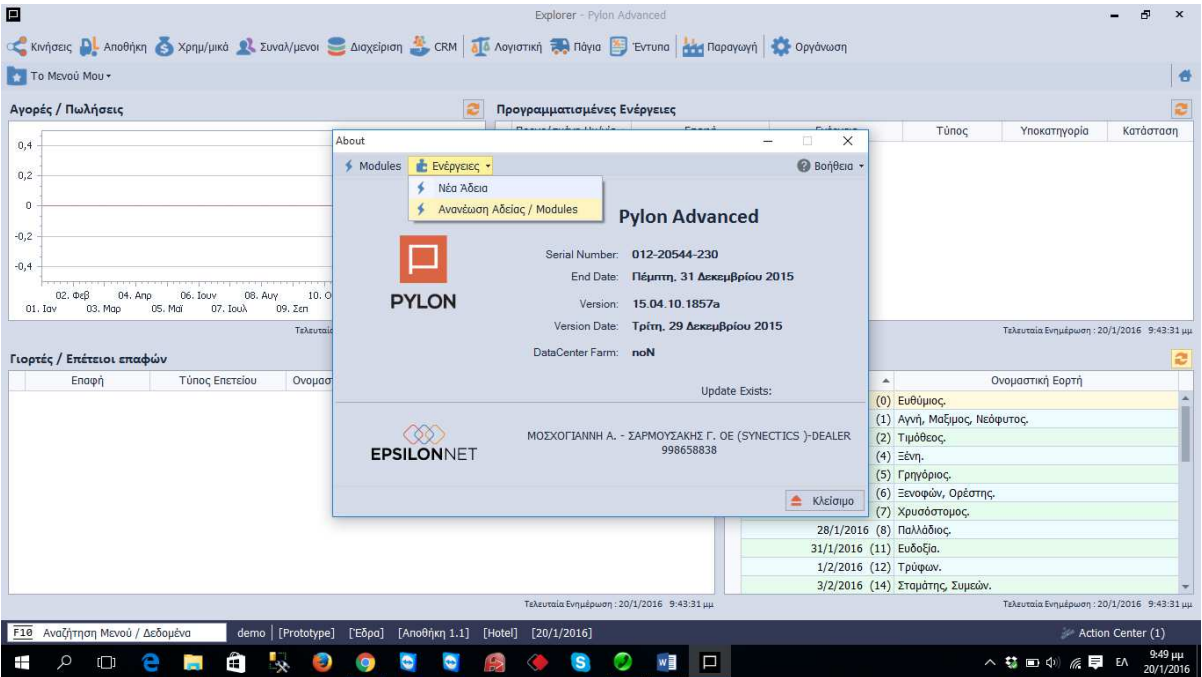

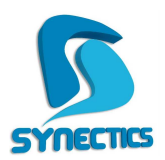

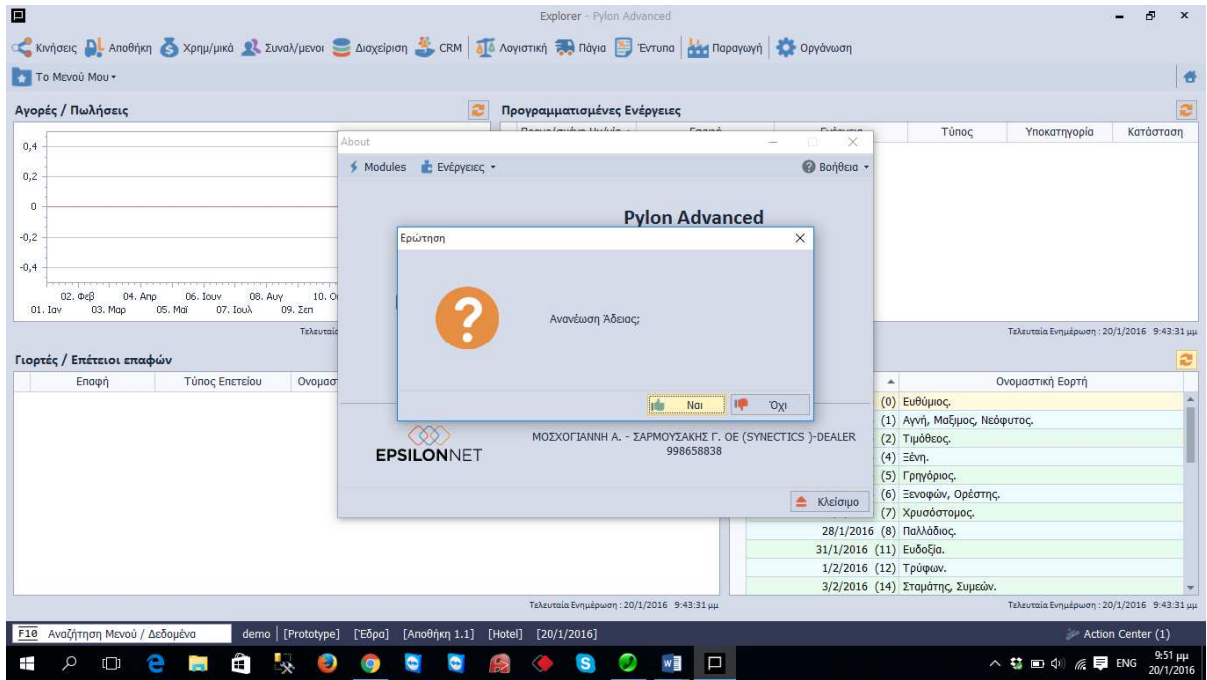

**και αποδοχή.**